## **Simple, JQL, and S-JQL Search**

In the Search Area, you can specify a [simple text condition,](#page-0-0) a [JQL condition,](#page-0-1) or a [Structure query](#page-0-2). To switch between these search modes, click the Search Mode button or press **Alt+j**. The button displays the currently selected mode.

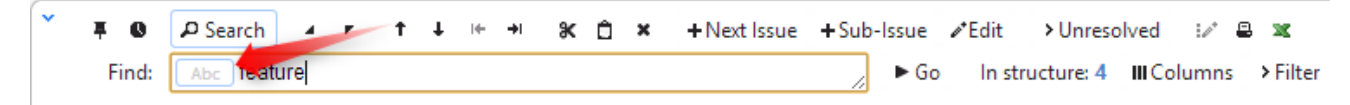

## <span id="page-0-0"></span>**Simple Search**

Simple search mode is selected by default (the button reads "Abc".) In this mode, you can specify the following search conditions:

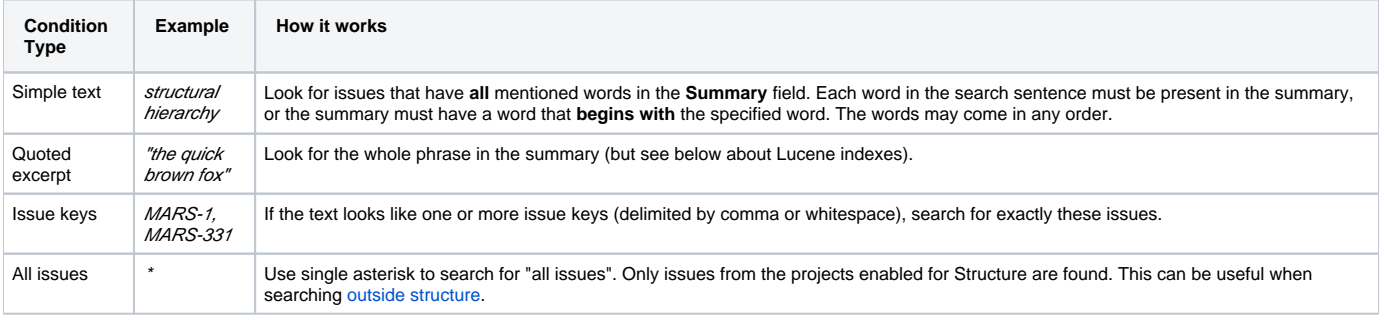

Structure relies on the JIRA search engine to run text searches. The engine is based on Lucene index which has a few peculiarities that may O) cause unexpected results. For example, short words may not be found. The result also depends on the Indexing Language specified in the JIRA General Configuration.

## <span id="page-0-1"></span>**JQL Search**

In the JQL mode, the search condition is treated as a JQL (JIRA Query Language) query. JQL lets you specify arbitrarily complex conditions to find very specific issues.

When the JQL mode is on, the usual JQL auto-complete suggests fields, operators and values as you type. Whenever you have a correct JQL in the search field, the Search Mode button will have white background. When the JQL is incorrect or not complete, the Search Mode button will turn red.

More information on JQL is available in the [JIRA documentation.](http://confluence.atlassian.com/display/JIRA/Advanced+Searching)

## <span id="page-0-2"></span>**S-JQL Search**

In the S-JQL mode, the search condition is treated as a [Structure query.](https://wiki.almworks.com/display/structure025/S-JQL+Reference) S-JQL is a special language that allows to search for issues by their relations in the current structure, e.g., root matches all top-level issues, root or child of root matches first two levels, and child of [priority = Critical] matches all children of critical issues. See [S-JQL documentation](https://wiki.almworks.com/display/structure025/Structured+JQL) for more information.

Unlike other search modes, you can only search for issues within structure using S-JQL search. Also, S-JQL search is not automatically updated when issues are changed in JIRA; click the **Go** button to ensure you have the up-to-date results.

As with the JQL mode, the Search Mode button will turn red if the specified S-JQL query is incorrect or incomplete.